# **Penyaringan Akses Internet Menggunakan Squid di Linux**

**Siti Munawaroh**  Fakultas Teknologi Informasi, Universitas Stikubank Semarang email : siti@unisbank.ac.id

**ABSTRAK :** Adanya undang – undang HAKI yang dikeluarkan pemerintah Indonesia beberapa waktu yang lalu mengakibatkan dampak yang besar bagi banyak kalangan. Undang – undang ini menuntut semua kalangan untuk menghormati hak para intelektual. Salah satu yang terkena dampak undang – undang ini adalah sekolah-sekolah. Di Sekolah sekarang ini sudah banyak mengajarkan mata pelajaran komputer kepada para siswanya. Mata pelajaran komputer yang diajarkan di sekolah banyak menggunakan produk buatan Microsoft. Beberapa diantaranya adalah sistem operasi Windows XP dan Microsoft Office. Sistem operasi LINUX adalah salah satu alternatif yang digunakan untuk menggantikan sistem operasi Windows. Perkembangan LINUX sangat cepat karena sistem operasi ini dikembangkan oleh semua orang yang ingin mengembangkannya. Tentu saja membuat sistem operasi LINUX terasa semakin *user friendly*. Bagi sekolah-sekolah yang sudah mempunyai fasilitas, maka sistem operasi LINUX lebih banyak menguntungkan untuk koneksi internet karena LINUX hingga saat ini jarang sekali terkena virus sehingga cukup aman digunakan untuk internet.

**Kata kunci :** linux, internet, squid, protokol

### **PENDAHULUAN**

Adanya undang – undang HAKI yang dikeluarkan pemerintah Indonesia beberapa waktu yang lalu mengakibatkan dampak yang besar bagi banyak kalangan. Undang – undang ini menuntut semua kalangan untuk menghormati hak para intelektual.

Salah satu yang terkena dampak undang – undang ini.dimana diharuskan untuk mengormati Hak Atas Kekayaan Intelektual. Di Sekolah sekarang ini sudah banyak mengajarkan mata pelajaran komputer kepada para siswanya. Mata pelajaran komputer yang diajarkan di sekolah banyak menggunakan produk buatan Microsoft. Beberapa diantaranya adalah sistem operasi Windows XP dan Microsoft Office. Sistem operasi LINUX adalah salah satu alternatif yang digunakan untuk menggantikan sistem operasi Windows. Perkembangan LINUX sangat cepat karena sistem operasi ini dikembangkan oleh semua orang yang ingin mengembangkannya. Tentu saja membuat sistem operasi LINUX terasa semakin *user friendly*. Bagi sekolah-sekolah yang sudah mempunyai fasilitas, maka sistem operasi LINUX lebih banyak menguntungkan untuk koneksi internet karena LINUX hingga saat ini jarang sekali terkena virus sehingga cukup aman digunakan untuk internet.

Namun, karena fasilitas internet ini termasuk yang akan diperkenalkan dalam mata pelajaran komputer di sekolah-sekolah, maka sangat diperlukan filter atau batasan yang diberikan kepada user, yang dalam hal ini user itu adalah siswa. Batasan ini diberika supaya fasilitas internet benar – benar digunakan secara benar yaitu untuk kepentingan pendidikan serta dapat menambah wawasan siswa. Salah satu program yang digunakan sebagai filter untuk penggunaan internet adalah SQUID. Dengan menggunakan SQUID, tidak semua website bisa diakses oleh user.

#### **PERMASALAHAN**

Instalasi sistem operasi menggunakan distro Fedora Core 3 sebagai server dan client komputer. Pembuatan server ini menggunakan sistem autentikasi terpusat yang disebut LDAP. Pada komputer server akan dilengkapi dengan program-program administratror yang dapat mempermudah pengaturan administrasi, pembatasan kuota user, backup, dengan menggunakan pemrograman shell script. Untuk menghormati undang – undang HAKI, maka sistem operasi LINUX diinstall sebagai sistem operasi alternatif pengganti sistem operasi Microsoft Windows. Distro LINUX yang digunakan adalah FEDORA CORE 3 karena Distro LINUX tersebut mempunyai tampilan yang hampir mirip dengan Windows.

Internet adalah salah satu materi yang dikenalkan dan diajarkan pada mata pelajaran komputer, oleh karena itu sekolah tersebut memerlukan koneksi internet untuk semua komputernya. Untuk mengatur segala akses internet, maka diperlukan sebuah komputer server yang di dalamnya berisi program untuk mengatur koneksi internet untuk semua komputer termasuk komputer server itu sendiri.

Program untuk mengatur koneksi internet dan memiliki berbagai kemampuan, salah satunya adalah SQUID. SQUID juga bisa digunakan sebagai proxy server. Dengan menggunakan SQUID, berbagai konfigurasi dapat dilakukan adalah :

- 1. Pemberian filter agar website website yang seharusnya tidak boleh diakses dapat diblok.
- 2. Pengelompokan client berdasarkan IP.
- 3. Pembagian bandwith kepada komputer client.
- 4. Pengaturan waktu kapan internet bisa diakses dan tidak bisa diakses.

Untuk memudahkan konfigurasi SQUID dan tidak mengganggu konfigurasi lainnya, maka instalasi SQUID dan konfigurasi SQUID dilakukan terakhir kali. Instalasi dan konfigurasi SQUID dilakukan setelah konfigurasi semua sistem administrasi pada server selesai. SOUID juga tidak hanya sebagai filter dan proxy server pada LINUX namun, SQUID juga bisa digunakan sebagai filter dan proxy server pada Windows. Daftar situs – situs dan DNS menggunakan file terpisah atau dengan kata lain tidak masuk ke dalam konfigurasi SQUID. Namun, agar ke dua file tersebut dapat digunakan, maka di dalam konfigurasi SQUID, ke dua file tersebut di panggil.

#### **SISTEM JARINGAN KOMPUTER**

Secara umum dapat dikatakan sistem adalah suatu kelompok dari bagian – bagian tertentu yang saling berhubungan guna mencapai

tujuan . Sebuah komputer yang berdiri sendiri / stand alone mempunyai keterbatasan dalam banyak hal, yaitu bahwa untuk menggunakan bermacam–macam perangkat tambahan, maka semua perangkat tersebut harus terhubung pada komputer. Dengan demikian tiap komputer harus menyediakan perangkat keras maupun perangkat lunak sesuai dengan jumlah komputer yang membutuhkannya. Untuk mengatasi hal tersebut maka komputer tersebut bisa dihubungkan dalam sebuah jaringan yang disebut dengan Jaringan Komputer.

Selain itu Jaringan Komputer dapat diartikan juga sebagai himpunan atau kumpulan komputer – komputer (umumnya PC desktop) yang saling terhubung melalui media penghubung ( kabel ataupun gelombang radio ataupun medium lain seperti serat optik ) untuk melakukan pertukaran data demi tercapainya tujuan tertentu.

Dengan membangun sebuah jaringan komputer untuk perangkat – perangkat komputer maka akan banyak keuntungan yang didapat antara lain :

- 1. Kemampuan resource sharing, yaitu kemampuan untuk berbagi pakai sumber daya yang terdapat dan terhubung dalam jaringan komputer tersebut. Sumber daya tersebut bisa berupa perangkat keras atau perangkat lunak.
- 2. Meningkatkan efesiensi dan meningkatkan produktivitas para pengguna komputer.
- 3. Meningkatkan faktor keamanan data, terutama karena data tidak akan dapat diakses oleh orang yang tidak berhak.
- 4. Dapat dilakukannnya kontrol terhadap penggunaan perangkat komputer yang terdapat dalam jaringan tersebut .
- 5. Mendapatkan kehandalan yang tinggi (high reability) dengan memiliki sumber – sumber alternatif yang tersedia.
- 6. Menghemat biaya (saving money)

## **LOCAL AREA NETWORK (LAN)**

Biasanya LAN diterapkan pada home atau office networking karena keterbatasan ruang lingkup geografis yang hanya 10 kilometer saja. Artinya LAN adalah jaringan komputer yang kecil dan biasanya hanya digunakan pada jaringan yang bersifat pribadi dan tidak menggunakan fasilitas perusahaan telekomunikasi umum. Jarak dari LAN umumnya adalah satu kantor atau satu gedung , biasa juga satu kampus.

# **TIPE JARINGAN KOMPUTER**

1. Jaringan Peer to Peer

Pada jaringan ini setiap komputer yang terhubung pada jaringan dapat berkomunikasi dengan komputer – komputer lain secara langsung tanpa melalui komputer perantara.

2. Jaringan Client – Server

Pada jaringan client server terdapat sebuah komputer yang berfungsi sebagai server sedangkan komputer – komputer yang lain sebagai client.

## **TOPOLOGI JARINGAN KOMPUTER**

Topologi jaringan adalah tata cara penghubungan antara satu komputer dengan komputer yang lainnya ke dalam sebuah jaringan. Bentuk topologi jaringan komputer adalah sebagai berikut :

- 1. Topologi Ring
- 2. Topologi Star
- 3. Topologi Bus
- 4. Topologi Tree
- 5. Topologi Mesh
- 6. Topologi Loop Network

## **INTERNET**

Definisi internet adalah sebuah jaringan komputer yang terdiri dari berbagai macam ukuran jaringan komputer diseluruh dunia mulai dari sebuah PC , jaringan berskala kecil sampai pada jaringan yang berukuran besar menjadi tulang punggung internet (backbone).

Semula internet hanyalah sebuah jaringan kecil yang dibuat untuk Departemen Pertahanan Amerika Serikat yang disebut *Arpanet*. Tetapi kemudian untuk alasan riset maka jaringan itu diperluas dengan dihubungkan dengan jaringan – jaringan perguruan tinggi yang ada. Lama kelamaan jaringan tersebut terus membesar sehingga sampai sekarang ini .

Kemudian untuk menangani semua hal – hal yang berkaitan dengan internet maka didirikanlah badan – badan khusus yang menanganinya. Nama awal dari jaringan raksasa ini adalah *DARPA Internet*, yang kemudian disingkat hanya menjadi Internet saja. Internet juga dikenal sebagai jaringan informasi dunia ada dan dapat dicari disini .

Komponen – komponen Internet adalah :

a. World Wide Web (www)

Bagian dari internet itu sendiri. Web terdiri dari kumpulan besar dokumen – dokumen yang disimpan pada komputer – komputer diseluruh dunia

b. Web page

Dokumen elektronik yang terletak di jaringan internet. Web server

Komputer yang menyimpan web page – web page dan membuat web page tersebut dapat dilihat orang lain.

c. Web site

Koleksi dari web page – web page yang saling berhubungan dan dapat diakses secara elektronik. Web page biasanya dimiliki oleh universitas, pemerintah, perusahaan untuk dapat dilihat oleh banyak orang dari berbagai penjuru dunia. Secara fisik sebuah web site terletak di sebuah web server.

## **PROTOKOL**

Protokol pada dasarnya adalah sebuah persetujuan semua pihak yang berkomunikasi tentang bagaimana komunikasi tersebut harus dilakukan . Sebuah arsitektur harus terdiri dari informasi yang cukup untuk memungkinkan suatu implementasi menulis suatu program atau membentuk perangkat keras bagi setiap layernya. Sehingga cara itu dapat mentaati sepenuhnya protokol yang cocok. Jumlah, nama, isi dan fungsi setiap layer dapat berbeda dari jaringan yang satu dengan jaringan yang lainnya. Akan tetapi pada semua jaringan tujuan suatu layer adalah memberikan layanan kepada layer yang berada diatasnya. Konsep penting

yang digunakan oleh banyak model protokol adalah mesin keadaan terbatas (finite state machine). Dengan teknik ini setiap mesin protokol ( yaitu pengirim / penerima) selalu berada pada keadaan spesifik untuk saat tertentu.

Berkat penggunaan prinsip ini, TCP / IP menjadi protokol komunikasi data yang fleksibel. Protokol TCP / IP dapat diterapkan dengan mudah di setiap jenis komputer dan interface jaringan, karena sebagian besar isi kumpulan protokol ini tidak spesifik tehadap suatu komputer / peralatan jaringan tertentu. Agar TCP / IP dapat berjalan di atas interface jaringan tertentu, hanya perlu dilakukan perubahan pada protokol yang berhubungan dengan interface jaringan saja.

Sekumpulan protocol TCP / IP ini dimodelkan dengan 4 layer TCP / IP. Keempat lapis / layer tersebut yaitu :

- 1. Network Interface layer
- 2. Internet Layer
- 3. Transport layer
- 4. Application layer

Jika suatu protokol menerima data sari protokol lain pada layer atasnya, ia akan menambahkan informasi tambahan miliknya ke data tersebut. Informasi ini memiliki fungsi yang sesuai dengan fungsi protokol tersebut. Setelah itu, data ini diteruskan lagi ke protokol pada layer di bawahnya.

Hal ini sebaliknya terjadi, jika suatu protokol menerima data dari protokol yang lain berada pada layer dibawahnya. Jika data ini dianggap valid, protokol akan melepas informasi tambahan tersebut, untuk kemudian meneruskan data itu ke protokol lain yang berada pada layer diatasnya. Lapisan / layer terbawah yaitu Network Interface layer, bertanggung jawab mengirim dan menerima data ke dan dari media fisik. Media fisiknya dapat berupa kabel, serat optik atau gelombang radio, karena tugasnya ini protokol pada layer ini harus mampu menerjemahkan sinyal listrik menjadi data digital yang dimengerti komputer, yang berasal dari peralatan lain yang sejenis.

Lapisan / layer protokol berikutnya ialah Internet Layer. Protokol yang berada pada layer ini bertanggung jawab dalam proses pengiriman

paket ke alamat yang tepat. Pada layer ini terdapat tiga macam protocol yaitu IP,ARP,ICMP.

IP ( *Internet Protocol* ) berfungsi untuk menyampaikan paket data ke alamat yang tepat. ARP ( *Addres Resolution Protocol* ) ialah protokol yang digunakan untuk menemukan alamat hardware dari host / computer yang terletak pada network yang sama. Sedangkan ICMP ( *Internet Control Message Protocol* ) ialah protokol yang digunakan untuk mngirimkan pesan dan melaporkan kegagalan pengiriman data.

Layer berikutnya yaitu Transport layer, berisi protokol yang bertanggung jawab untuk mengadakan komunikasi antara dua host / komputer. Kedua protokol tersebut ialah TCP ( *Transmission Control Protocol* ) dan UDP ( *User Datagram Protocol* ). Layer diatas adalah Layer Application layer. Pada layer inilah titik semua aplikasi yang menggunakan protocol TCP / IP ini**.** 

## **PENGALAMATAN IP**

Internet Protocol ( IP ) melewatkan data antar host dalam bentuk diagram. Pengalaman tujuannya yaitu 32 bit IP address standar yang berisi informasi yang cukup untuk mengidentifikasi secara unik jaringan dan host tertentu dari jaringan tersebut. IP address terdiri dari bagian Network dan Host, namun format bagian keduanya berbeda di setiap address.

#### **Network ID dan Host ID**

Menurut (Madcom : 2000) pembagian kelas IP address didasarkan pada dua hal yaitu Network ID dan Host ID dari suatu IP address. Setiap IP address selalu merupakan sebuah pasangan dari NID ( Identitas jaringan ) dan Host ID ( Identitas host dalam jaringan tersebut ). Network ID adalah bagian dari IP address yang digunakan untuk menunjukan jaringan tempat komputer ini berada . Sedangkan Host ID adalah bagian dari IP address yang digunakan untuk menunjukan workstation , server, router , dan semua host TCP / IP lainnya dalam jaringan tersebut . Dalam satu jaringan, Host ID ini harus unik ( tidak boleh ada yang sama ).

#### **Kelas IP Address**

Dalam buku jarinagn TCP / IP terapan ( 2002 : 14 ) disebutkan bahwa terdapat 3 kelas IP address utama yaitu kelas A, kelas B, dan kelas C. Dengan memeriksa beberapa bit pertama dari suatu address, maka bisa dengan cepat membedakan kelas IP address dan strukturnya.

Ketiga kelas IP address tersebut adalah :

1. Kelas A

Karakteristik

**Format** 

0nnnnnnn.hhhhhhhh.hhhhhhhh.hhhhhhhh

Netmask : 255.0.0.0

Range IP :  $1.xxxx.xxx$  s/d 126.xxx.xxx.xxx

Jumlah IP : 16.777.214 address pada setiap kelas A

IP address kelas A, Network ID ialah delapan bit pertama, sedangkan Host ID ialah 24 bit berikutnya. Denagn demikian, cara membaca IP address kelas A misalnya 10.65.16.7 ialah

Network ID: 10

Host Id : 65.16.7

Sehingga IP address diatas berarti host nomor 65.16.7 pada network nomor 10.

2. Kelas B

Karakteristik

Format : 10nnnnnn.nnnnnnnn.hhhhhhhh.hhhhhhhh

Netmask : 255.255.0.0

Range IP :  $128.0.xxx.xxx$  s/d 191.255.xxx.xxx

Jumlah IP : 65.534 address pada setiap kelas B

IP address kelas B biasanya dialokasikan unruk jaringan berukauran sedang dan besar. 2 bit pertama dari IP address kelas B selalu di set 10 (satu nol) sehingga byte terdepan dari IP address kelas B bernilai antara 128 dan 191.

Pada IP address kelas B , Network ID ialah enam belas bit pertama, sedangkan Host ID ialah 16 bit berikutnya. Dengan demikian cara membaca IP address kelas B misalnay 130.65.16.7 ialah

Network **ID**: 130, 65

Host Id  $\cdot$  16.7

Sehingga IP address diatas berarti host nomor 16.7 pada network nomor 130.65

3. Kelas C

Karakteristik

Format : 110nnnnn.nnnnnnnn.nnnnnnnn.hhhhhhhh

Netmask : 255.255.255.0

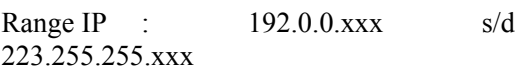

Jumlah IP : 254 address pada setiap kelas C

IP address kelas C biasanya dialokasikan untuk jaringan berukuran kecil. 3 bit pertama dari IP address kelas C selalu berisi 110 ( satu satu nol ) bersama 21 bit berikutnya , angka ini membentuk Network ID 24 bit. Host ID ilah 8 bit terakhir. Dengan konfigurasi ini, bisa dibentuk sekitar 16 juta network dengan masing–masing network memiliki 254 IP address untuk host – host didalamnya. Dengan demikian, cara membaca IP address kelas C misalnya 192.65.16.7 ialah :

Network ID: 192.65.16

Host Id  $:7$ 

Sehingga IP address diatas berarti host nomor 7 pada network nomor 192.65.16

# **SISTEM OPERASI LINUX**

Linux merupakan sistem operasi turunan dari *Unix*. Sistem operasi kini mulai dikenal dan digunakan di Indonesia baik sebagai sistem operasi PC maupun jaringan sebesar Internet. Sistem operasi ini mampu bekerja secara multitasking dan multi user. Bekerja secara multitasking artinya Linux dapat menjalankan beberapa aplikasi secara bersamaan, misal game dan melakukan download.

Bekerja secara multiuser dalam arti Linux yaitu mampu bekerja dan melayani beberapa user sekaligus.Sebagai sistem operasi mempunyai keunikan dan kelebihan yang tidak dimiliki oleh sistem operasi lainnya yaitu free software. Walaupun sebagai Linux sebagai sistem operasi yang gratis , terbuka (open source) dan stabil ternyata memiliki kemampuan Internet dan jaringan yang sangat tinggi. Hal ini dibuktikan dengan banyaknya perusahaan – perusahaan yang bergerak dibidang layanan Internet dan e-commerce menggunakan Linux sebagai sistem operasi utamanya seperti e-Toys com, freshmeat.net, Mweb.co.id, saturnet group dan lain – lain. Karena itu perkembangan Linux sangat cepat sekali karena dikembangkan oleh berbagai orang di penjuru dunia.

Hampir semua komponen yang bersamaan dengan perintah di dalamnya sama persis dengna Unix. Di dalam sistem operasi Windows telah mengenal perintah DOS. Perintah DOS juga terdapat dalam sistem operasi Linux. Di dalam Linux semua perintah dasar yang digunakan adalah perintah Unix. Perintah ini sering disebut *command line atau perintah baris*. Seperti pada sistem operasi unix, semua perintah yang digunakan akan sangat sensitive dalam penggunaan huruf atau case sensitive artinya tidak dapat menggunakan sembarang huruf untuk maksud yang sama. Sebagai gambaran lihat perbedaan perintah berikut :

- / HOME
- / home
- / Home

Ketiga direktori diatas didalam sistem operasi unix maupun Linux akan dianggap berbeda, sehingga dalam penggunaannya harus memperhatikan dengan teliti case hurufnya.

Secara sederhana perintah – perintah unix maupun Linux dapat dianalogikan sebagai berikut :

Perintah [ pilihan ] [ keterangan]

Pada bentuk perintah di atas dapat dijelaskan :

- Perintah : merupakan perintah yang ingin anda gunakan, pada perintah juga mengenal case sensitive.
- � Pilihan : merupakan bentuk pilihan yang digunakan untuk melengkapi perintah – perintah aslinya.

� Keterangan : digunakan untuk memberikan informasi mengenai perintah yang digunakan.

Dalam hal ini menggunakan linux Fedora Core yang merupakan pengembangan dari linux Redhad. Keputusan untuk mengkomersilkan distro linux Redhad ternyata tidak melunturkan semangat komunitas open-source di dalam menggembangkan distro ini. Dengan memberi nama yang lain dari hasil pengembangan RedHad, mereka mengembangkan distro ini sebagai freeware. Nama yang mereka pilih untuk distro ini adalah Fedora Core. Meskipun tidak lagi mengeluarkan versi gratis tetapi RedHad tetap mempekerjakan tenaga tenaga ahlinya untuk mendukung pengembangan Fedora Core.

Kehadiran Fedora Core diharapkan dapat membawa angin segar kepada pencinta Linux. Didalam Fedora Core telah banyak dilakukan pengembangan, terutama dalam pendukungan hardware tersebut. Bahkan beberapa aplikasi baru sudah terinstal secara default. Aplikasi kantor Open Office yang di-bundel dalam distro ini juga merupakan versi yang terbaru.

Tampilannya pun sudah semakin familiar dan user friendly yang akan membuat anda semakin lebih nyaman dalam penggunaannya. Selain itu pengembang lingkup desktop Fedora Core tidak membuat performa Linux menurun, tetapi membuatnya menjadi lebih meningkat, apalagi bila digunakan diatas Pentium III.

# **SQUID**

Proxy sebenarnya tersedia untuk berbagai aplikasi Internet, tetapi proxy yang paling sering dibutuhkan dan digunakan adalah Proxy untuk HTTP. Pada kantor – kantor dimana terdapat koneksi internet, umumnya aplikasi yang digunakan adalah *Internet Browsing*. Namun seringkali dijumpai bahwa pengguna internet hanya mengunjungi web site yang sama dengan waktu kunjungan yang singkat saja, dan ini berlangsung berulang – ulang.

Apabila diterapkan Proxy di jaringan komputer perusahaan atau kantor tersebut maka proxy akan selalu menyimpan halaman web maupun gambar – gambar yang telah diminta oleh pengguna waktu melakukan browsing. Jadi jika pada waktu berikutnya ada pengguna lain yang mengunjungi alamat web yang sama, maka Proxy akan memberikan terlebih dahulu halaman web yang telah disimpannya (di cache) tersebut kepada si pengguna, tanpa harus melakukan koneksi ke internet lagi.

Dengan cara ini setidaknya dapat menghemat bandwith yang keluar dari jaringan yang ada ke internet. Penggunaan proxy juga otomatis menerapkan sistem firewall untuk protokol aplikasi seperti HTTP, FTP, dan Gopher. Dengan demikian setiap komputer client pada jaringan tidak terhubung secara terbuka melalui protokol HTTP, FTP, dan Gopher dengan jaringan internet, tetapi harus melalui proxy dahulu.

Squid adalah salah satu program Proxy server ynag dapat mengimplementasikan caching untuk beberapa protocol aplikasi internet yaitu HTTP, FTP, dan Gopher. Squid sangat mudah dikonfigurasikan dan juga memiliki fungsi control yang sangat baik sehingga anda benar–benar dapat mengawasi dan juga menguasai akses untuk protokol HTTP,FTP, dan Gopher pada sebuah jaringan.

### **INTERNET MENGGUNAKAN SQUID DI LINUX**

Penggunaan internet dalam mata pelajaran komputer dapat berdampak positif dan negatif. Dampak positifnya adalah siswa bisa mendapatkan informasi dan menambah wawasan dengan menggunakan internet. Namun, penggunaan internet bisa berdampak negatif apabila fasilitas ini digunakan bukan untuk sarana pendidikan, contohnya adalah untuk membuka situs – situs porno.

Oleh karena itu perlu dibuat filter untuk membatasi setiap akses yang dilakukan. Program yang akan digunakan adalah SQUID. SQUID akan diinstal pada komputer server yang mana akan menjadi jembatan untuk akses keluar ( internet ). Jadi setiap kali client request / meminta, maka terlebih dahulu SQUID akan menyaringnya, apakah situs yang diminta client masuk dalam daftar situs yang dilarang atau bukan.

Agar program SQUID dapat berjalan dengan baik, maka sebelum melakukan penginstalan dan konfigurasi, perlu diadakan berbagai analisa. Analisa yang dilakukan meliputi, antara lain :

- 1. Spesifikasi komputer server dan client, diantaranya adalah :
	- Kecepatan Prosesor.
	- Besar memory RAM yang digunakan baik di server maupun di client.
	- Kecepatan koneksi internet.
- 2. Jumlah client yang terkoneksi jaringan.
- 3. Media yang digunakan untuk menghubungkan komputer satu dengan komputer lainnya. Ada dua jenis media yang dapat digunakan, antara lain :
	- Kabel UTP
	- Wireless LAN
	- Pada laboratorium Sekolah Menengah Atas yang akan menggunakan Linux di Squid harus mempunyai komputer client yang semuanya terhubung pada 1 (satu) server dengan menggunakan kabel UTP dan HUB.

Kebanyakan pengguna internet menggunakan modem untuk koneksi internet, tapi dapat juga menggunakan wireless untuk koneksi ke ISP atau penyedia layanan internet, wireless tersebut berbentuk seperti parabola kecil yang menghadap ke pemancar (ISP). Alat wireless tersebut langsung terhubung dengan salah satu LAN Card pada server. Sedangkan Sistem topologi jaringan yang dipakai boleh dipilih salah satu yang cocok dengan sekolah tersebut. Agar semua client dapat terkoneksi dengan baik ke server dan dapat menggunakan internet secara optimal, maka diperlukan konfigurasi SQUID dengan benar. Pembagian bandwith perlu dilakukan dengan benar agar komputer client dan sebuah komputer server dapat menggunakan intrenet dengan optimal.

Pengaturan dilakukan dengan berbagai pertimbangan yaitu kecepatan internet dan waktu untuk koneksi internet. Hal ini perlu dipertimbangan karena melihat begitu banyaknya client yang akan menggunakan koneksi internet secara bersamaan. Tentu saja pembagian bandwith harus dilakukan dengan benar. Kemudian untuk pengaturan waktu untuk koneksi internet juga perlu disesuaikan. Penyesuaian ini dilakukan karena tidak setiap pelajaran komputer membutuhkan internet. Hal ini dimaksudkan agar siswa benar – benar bisa lebih konsentrasi dengan materi pelajaran yang diterimanya dan tidak terganggu dengan adanya internet. Pengaturan yang lainnya salah satunya adalah supaya halaman website lebih cepat dibuka apalagi disaat seluruh komputer sedang terkoneksi ke internet. Perlu diperhatikan juga bahwa ini memiliki lebih dari satu DNS. Sehingga, perlu diatur juga agar bila salah satu DNS tidak berfungsi atau mati, sistem dapat menggunakan DNS yang lain.

Beberapa langkah konfigurasi harus dilakukan dengan benar agar fungsi program SQUID dapat berjalan dengan baik yaitu sebagai filter atau pemberi batasan untuk client supaya client menggunakan fasilitas internet dengan tepat yaitu untuk sarana pendidikan dan menambah wawasan.

Langkah – langkah untuk mengoperasikan SQUID adalah sebagai berikut :

- 1. Membuka terminal dengan mengklik kanan pada desktop dan memilih *Open Terminal*.
- 2. Untuk masuk ke konfigurasi SQUID, perintah yang diketikkan adalah **vi /etc/squid/squid.conf**
- 3. Setelah selesai mengkonfigurasi, konfigurasi tersebut harus disimpan dan servicenya dijalankan dengan menggunakan perintah **service squid restart**

Di bawah ini adalah tampilan beberapa konfigurasi yang sudah dilakukan di dalam **squid.conf.** 

Bagian pertama

```
… 
#Recommended minimum configuration: 
acl all src 0.0.0.0/0.0.0.0 
acl manager proto cache object
acl localhost src
127.0.0.1/255.255.255.255 
acl class src 192.168.2.31-
192.168.2.80 
acl blocksites dstdomain 
"/etc/squid/block.sites" 
acl pengguna proxy auth REQUIRED
acl SSL ports port 443 563
acl Safe ports port 80 #
http 
acl Safe ports port 21 # ftp
acl Safe ports port 443 563 #
https, snews 
acl Safe ports port 70 #
gopher
```

```
acl Safe_ports port 210 # wais 
acl Safe_ports port 1025-65535# 
unregistered ports 
acl Safe ports port 280 #
http-mgmt 
acl Safe ports port 488 #
gss-http 
acl Safe ports port 591 #
filemaker 
acl Safe ports port 777 #
multiling http 
acl Safe ports port 110
# pop3 
acl CONNECT method CONNECT 
…
```
Bagian kedua:

… # INSERT YOUR OWN RULE(S) HERE TO ALLOW ACCESS FROM YOUR CLIENTS # # And finally deny all other access to this proxy #http access allow localhost office #http\_access deny all **http\_access deny class http\_access deny blocksites**  #http access allow all #http\_access deny all #http\_access deny !office #http access allow office …

Keterangan dari konfigurasi yang sudah dijelaskan sebelumnya adalah :

1. Menambah http port 8080 dan mengaktifkannya, tanda pagar di depan berarti tidak aktif atau off.

#Default: # http\_port 3128 **http\_port 8080**  # http port 8181

> Port 8080 adalah port http selain port 3128. Selain kedua port tersebut, juga bisa menggunakan port 8181 sebagai port http.

2. Memberi hak akses pada client untuk bisa mengakses internet sesuai dengan nomor IP client tersebut.

a**cl [acl name] src [IP]** 

Keterangan :

 $[acl$  name $] =$ nama dari acl.

*acl adalah akses control.*

```
Contoh :
```
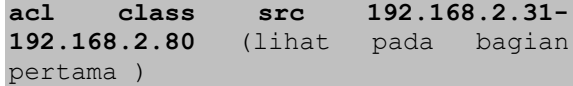

Kemudian menambahkan perintah :

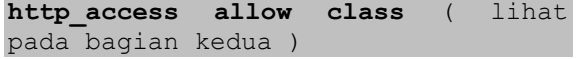

Keterangan :

allow = acl dengan nama "class" diijinkan untuk melakukan akses internet.

Perintah di atas berarti server memberi hak akses pada client dengan nomor IP 192.168.2.31 sampai client dengan nomor IP 192.168.2.80 untuk dapat mengakses internet.

Jika tidak mengijinkan client untuk mengakses internet, maka pada perintah "allow" dapat diganti dengan "deny".

3. Memblok situs – situs agar tidak dapat diakses oleh client sesuai dengan nomor IP dari client tersebut.

```
acl [acl name] src [IP]
```
Keterangan :

[acl name] = nama dari acl

Contoh :

**acl blocksites dstdomain "/etc/squid/block.sites"** ( lihat pada bagian pertama )

Kemudian menambahkan perintah :

**http\_access deny blocksites** ( lihat pada bagian kedua )

Keterangan :

deny = acl dengan nama office tidak diijinkan untuk mengakses situs sesuai daftar.

**"/etc/squid/block.sites" =** Nama file yang berisi daftar situs – situs. Misalnya :

```
.oxpass.com 
.18eighteenz.com 
.stickylist.com 
.sweetcreampie.com 
.bigcocksex.com 
.mansextoys.com 
.sexforsure.com 
.hotchix.net 
.cystage.com
```

```
.sexmaxx.com
```

```
.nakedcollegegirls.tv 
.sex-hardcore-porno.net 
.shemantics.com 
.socal-coeds.com 
.tastypussy.co.uk
.tbhostedgalleries.com 
.teenjump.com 
.teenylips.com 
.thefirstlover.com 
.tinyteentitties.net 
.tittymax.com 
.toohotandwet.com
.topless-totty.com 
.two-lips.com 
.uncensored-sex.org 
.virginspages.com
.wet-anal-sex.com
.worldsex-archives.com 
.xxx-real-sex-porn-pics.com 
.xxxstoryboard.com 
.a14k.com 
.adultvids.org 
.analpreview.com 
.ass-traffic.com 
.boobsquad.com 
.bustypic.com 
.cleanadulthost.com 
.dogboy-videos.com 
.freeforest.com 
.hotlivesexshows.com 
.ipornos.com
```
.nikkygalore.com

Perintah di atas berarti server tidak memberikan ijin kepada user untuk dapat mengakses situs yang terdapat dalam file block.sites.

4. Hak akses internet pada waktu dan jam tertentu

**acl waktu [var] time [ days ] [ time ]**

keterangan :

var : Nama tempat

days: singkatan hari

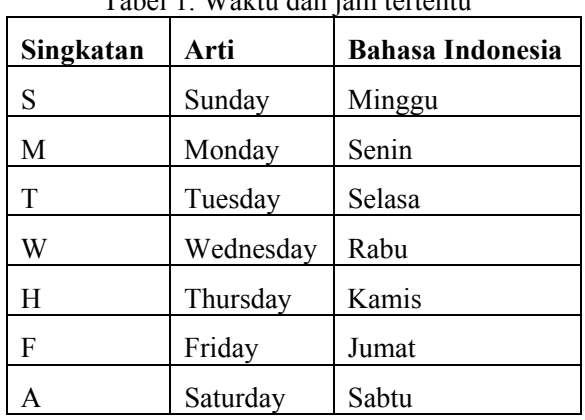

Tabel 1. Waktu dan jam tertentu

Time : waktu yang akan diijinkan atau tidak di ijinkan

Kemudian menambahkan perintah :

http\_access allow **waktu-[var]** 

Setelah SQUID terinstal dan terkonfigurasi, maka selanjutnya akan dilakukan percobaan. Percobaan tersebut dimaksudkan agar dapat mengetahui apakah SQUID benar – benar berjalan dengan baik dan apakah konfigurasi SQUID sudah tepat. Percobaan tersebut antara lain adalah :

- 1. Membuka dan menutup port 8080 sebagai port html. Jika port tersebut ditutup maka seharusnya client yang menggunakan port tersebut untuk akses internet tidak bisa mengakses internet.
- 2. Mengaktifkan dan menonaktifkan filter situs – situs terlarang. Jika filter aktif maka seharusnya client tidak bisa mengakses situs – situs terlarang.
- 3. Server beserta semua client dihidupkan dan mengakses internet untuk mengetahui lamanya akses internet.

Langkah langkah dalam melakukan pengujian seperti tampak pada gambar 1.

Setelah diuji coba dan berhasil sistem itu bisa digunakan oleh baik itu pihak sekolah ataupun pihak-pihak yang lain seperti perusahaan atau organisasi tertentu yang membutuhkan.

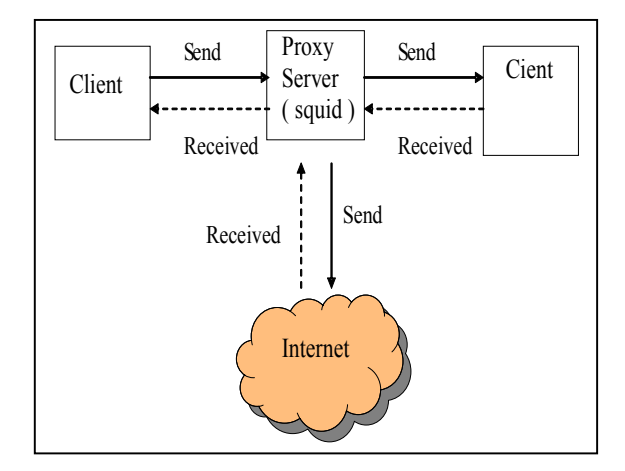

Gambar 1. Langkah Langkah Pengujiaan

#### **KESIMPULAN**

Kemajuan teknologi informasi yang saat ini begitu cepat mempunyai pengaruh yang sangat besar kepada sumber daya manusia. Pengaruh kemajuan teknologi tidak hanya dirasakan oleh orang dewasa, namun juga dirasakan oleh generasi muda yang masih duduk di bangku sekolah menengah pertama. Pada saat ini sudah banyak sekolah-sekolah yang menggunakan fasilitas internet untuk mendapatkan segala informasi.

Dengan adanya program SQUID, segala akses internet dapat diatur sesuai keinginan administrator. SQUID sangat berguna sekali karena bisa sebagai filter atau pembatas untuk akses internet. Dengan menggunakan SQUID, penggunaan internet di sekolah, perusahaan dan organisasi dapat benar – benar terkendali dan hanya bisa digunakan untuk hal – hal positif saja.

Salah satu keunggulan menggunakan SQUID dalam membuat batasan adalah tidak perlu mengisi satu per satu alamat situs yang terlarang, cukup memanggil file teks yang di dalamnya sudah berisi alamat situs – situs terlarang. File teks yang berisi daftar situs – situs terlarang bisa didapat dari internet.

### **DAFTAR PUSTAKA**

1. Sanjaya SE, SKom, Ridwan, 2004, *Trik mengelola quota internet bersama squid* ; PT.Elex Media Komputindo, Jakarta

- 2. Maryanto, Dodi, 2001, *Optimasi akses internet dengan squid* ; PT.Elex Media Komputindo, Jakarta
- 3. http://ng.arc.ib.ac.id
- 4. http://www.geocities.com
- 5. http://www.ilmukomputer.com
- 6. http://www.linuxparatodos.net
- 7. http://www.squid-cache.com
- 8. http://www.squid.org
- 9. http://www.wikipedia.org/wiki/squid\_cache